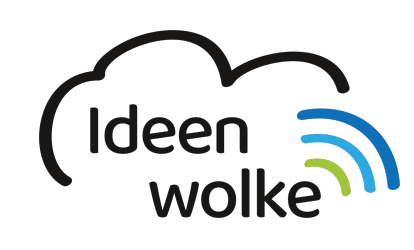

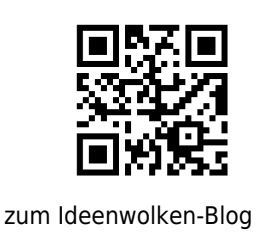

[zurück zur Station "Worksheet Crafter"](https://lerntheke.ideenwolke.net/doku.php?id=wiki:selbstlern:worksheetcrafter)

## **Erstellung analoges Mathe AB zur schriftlichen Addition**

beispiel\_i.pdf

Üben sie die Anwendung des Worksheet Crafters mit folgendem Beispiel:

## **Anleitung Erstellung analoges Mathe AB zur schriftlichen Addition:**

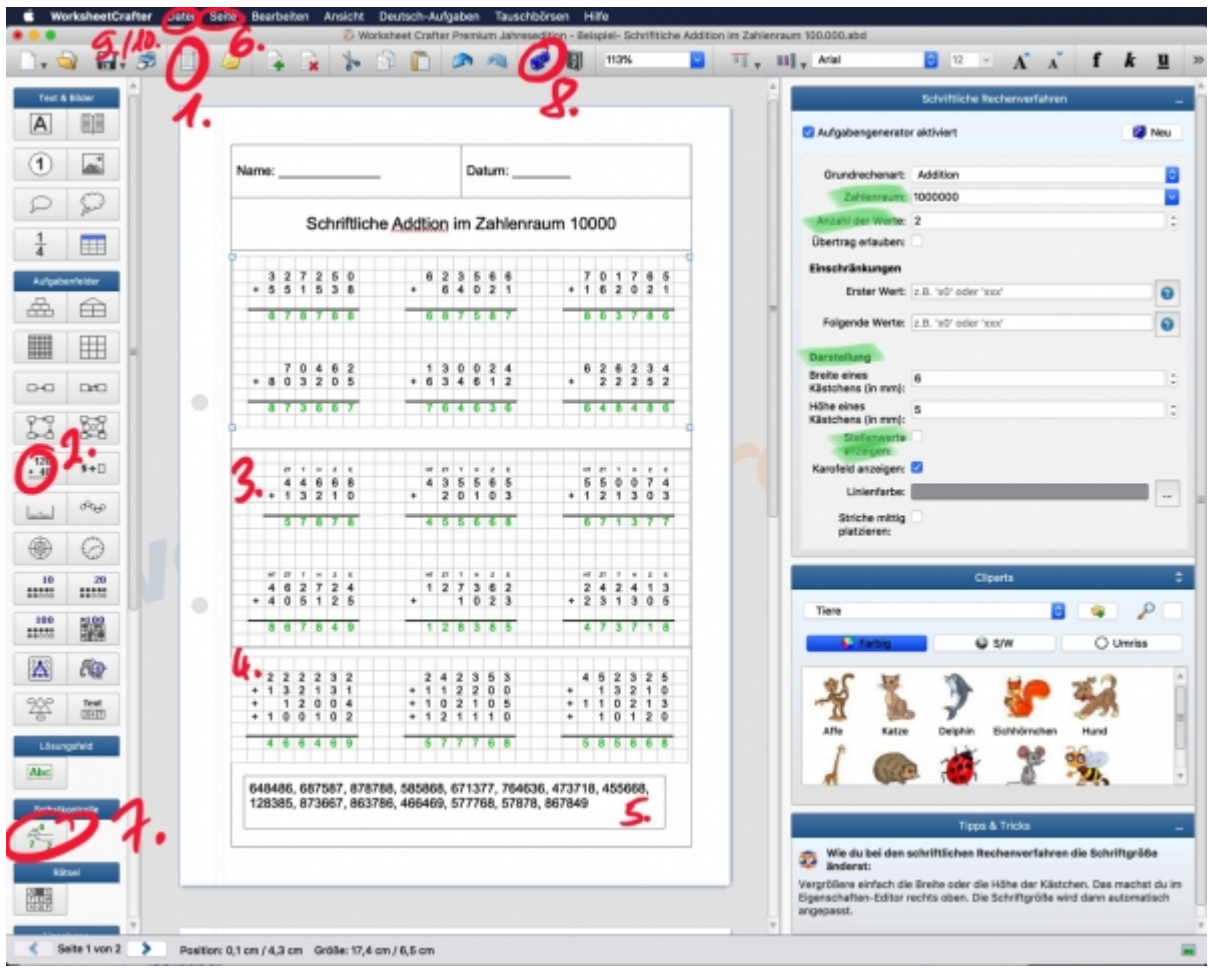

Starten Sie die Desktopversion (Mac oder Windows) des Worksheet Crafters

- 1. Seitenrahmenbearbeitungsmodus
	- 1. Klicken sie folgende Felder an: Name, Datum, Zusätzliche Titelzeile
- 2. Überschrift in Zusätzliche Titelzeile einfügen: Schriftliche Addition im 100.000 Zahlenraum 1. zentrieren
	- 2. Schriftgröße: 18
- 3. Aufgabenblöcke anklicken und auf 3 erhöhen
- 4. Seitenrahmen-Modus verlassen
- 2. "Aufgabe für schriftliche Rechenverfahren" per drag & drop in den ersten Aufgabenblock einfügen (unter Aufgabenfelder)
	- 1. im Aufgabengenerator (rechts im Programm)den Zahlenraum auf 100.000 erhöhen
	- 2. Kästchengröße unter Darstellung auf Höhe: 5 mm abändern
	- 3. Das eingefügte Feld anklicken und über die gesamte Fläche des Aufgabenfeldes ziehen
- 3. Die erstellen Aufgaben kopieren und im zweiten Aufgabenblock einfügen
	- 1. Feld "Stellenwerte anzeigen" anklicken
- 4. Aufgaben in dritten Aufgabenblock einfügen
	- 1. "Anzahl der Werte" auf 4 erhöhen
	- 2. Aufgabenblock kleinerziehen, damit es nur noch 3 Aufgaben sind
- 5. In den letzten Aufgabenblock eine Selbstkontrolle einfügen (drag & drop)
	- 1. alle drei Aufgabenfelder hinzufügen (+)
	- 2. Darstellung der Selbstkontrolle auf "einfache Liste" abändern
	- 3. Selbstkontrolle vergrößern
- 6. Neue Seite einfügen
	- 1. Seite
		- 2. Seite kopieren
		- 3. Seite nach ausgewählter einfügen
- 7. Selbstkontrolle auf neuer Seite auswählen und Aufgaben der neuen Seite hinzufügen (+)
- 8. Zauberwürfel anklicken (alle Aufgaben ändern sich und somit sind beide Seiten nicht mehr gleich)
- 9. Dokument als Worksheet Crafter Datei (.abd) speichern
- 10. Dokument als PDF speichern um es zu drucken (Arbeitsblatt und Lösungsblatt auswählen)

## **Tipp:**

Möchte man seinen SuS schnell neue Aufgaben erstellen, öffnet man einfach kurz die Worksheet Crafter Datei des erstellten AB's, klickt den Zauberwürfel an und schon hat mein ein neues AB.

## **Lizenz**

Autor: Steffen Jakowski

Dieses Werk ist lizenziert unter einer

[Creative Commons Namensnennung - Weitergabe unter gleichen Bedingungen 4.0 International](https://creativecommons.org/licenses/by-sa/4.0/)

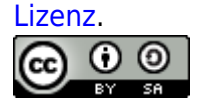

From: <https://lerntheke.ideenwolke.net/>- **Ideenwolke Lerntheke**

Permanent link: **[https://lerntheke.ideenwolke.net/doku.php?id=wiki:selbstlern:mathe\\_](https://lerntheke.ideenwolke.net/doku.php?id=wiki:selbstlern:mathe_ab) [ab](https://lerntheke.ideenwolke.net/doku.php?id=wiki:selbstlern:mathe_ab)**

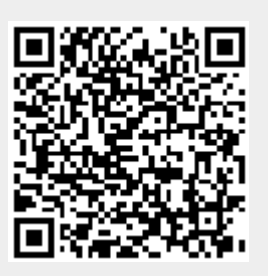

Last update: **2019/08/23 09:40**